#### **5.A rendszer üzembe helyezése**

#### **5.1Gyári alapprogram**

A rendszernek van egy gyárilag beirt alapprogramja amit a nem felejtő memóriából mindig elő lehet hívni. Ebben az alapprogramban az - 1. számú felhasználói kód: 1234

-a mérnöki kód : 7890.

Ezen kívül minden egyéb funkció meg van határozva (zónatípusok, késleltetések, stb.) tehát ha a központ feszültség alá helyezi, az teljes mértékben működőképes. Természetesen ez a program nem biztos, hogy megfelel a helyi követelményeknek, ezért azt szabadon megváltoztathatja.(lásd:Programozás, Mérnöki Könyvtár). Miután a programot megváltoztatta, az új program is egy nem felejtő memóriába kerül és ha központról minden feszültséget lekapcsolnak, akkor a következő feszültség alá helyezéskor mindig a legutolsó programozás szerint fog működni, de a gyári alapprogramot mindig elő lehet hívni.

#### **5.2 Első feszültség alá helyezés**

Kapcsolja ra a feszültséget a központra. Az LCD típusú kijelzőn a következő feliratot fogja látni néhány másodpercig:

## **V xxxx Kerem Varjon**

 -ahol xxxx az aktuális programverzió száma ABACUS 72 esetén a következő kiírást láthatja

#### **Zona 12345678 Bov 12-------- ok?**

 Ilyenkor a központ megmutatja a zónák és a bővítő modulok aktuális állapotát. A kijelző fölső sora azt mutatja hogy a főpanelen lévő 8 zóna közül melyek vannak zárt állapotban. Ha valamelyik zóna bemenetén szakadás vagy rövidzár van, illetve ha a zónához tartozó szabotázshurok jelez, vagy zónahiba áll fenn , akkor a zóna számának a helyén egy sötét téglalap jelenik meg.

## **Zona 123#5678 Bov 12- - - - - - Ok?**

A második sorban azt láthatja hogy a bővítő egységek közül hány van csatlakoztatva a rendszerhez, és ezek milyen állapotban vannak. A fenti példa azt jelenti hogy az 1-es és 2-es bővítőegység be van kötve, és mindkettő normál állapotban van. ( A zónabemenetek és a szabotázsbemenetek zártak. Ha egy bővítő egységen bármilyen jelzés van (bármelyik zóna vagy szabotázshurok jelez, vagy hibajelzést ad) , akkor a bővítőegység számának a helyén egy sötét téglalap jelenik meg. Ez a kijelzés mindig az adott pillanatban érvényes állapotot mutatja, tehát ha rákötnek vagy elvesznek egy bővítő egységet akkor azonnal megváltozik.

Ha most megnyomja a a YES-gombot akkor azzal konfigurálta a rendszert és néhány másodperc elteltével a központ üzembe helyezi önmagát a legutolsó programozás szerint, ( első feszültség alá helyezés alkalmával a gyári alapprogram szerint)

## **01/01 00: 00 T! Rendsz Ki**

Ilyenkor a központ automatikusan kikapcsolt -nappali - üzemállapotba kerül és az órája jan. 1. 00 óra 00-percről indul. A rendszernek van egy belső ellenőrző áramköre , amely bizonyos hibák vagy külső zavarok (pl.villámcsapás) esetén egy törlést csinál amely a teljes feszültségelvétellel azonos hatású. Ezért minden ilyen törlés és minden feszültség alá helyezés alkalmával a ' Belső Ellenőr ' működésbe lép és megvizsgálja a zónákat és minden egyéb áramkört. Ez a vizsgálat kb. 6-10 másodpercig tart , és ha ezalatt hibás áramkört talál akkor azt kizárja a rendszerből illetve hibajelzést ad. Minden olyan esemény után amikor a 'Belső Ellenőr ' aktivizálva volt , a kijelző jobb fölső sarkában egy figyelmeztető ' T ' jelzés látható. Ez a ' T ' jelzés azonban más esetben is megjelenhet - pl . egyszerű áramszünet után is - ezért nem kell mindig hibára gondolni.

#### **5.3 Visszatörlés a gyári alapprogramra.**

Feszültség alá helyezéskor amíg a ' Belső Ellenőr ' az öntesztet végzi, 6-10 másodpercig a következő feliratot látja

## **V xxxx Kerem Varjon**

- amint a felirat megjelent 6 másodpercen belül nyomja meg a következő gombokat sorrendben: NO YES NO YES

Ezután a kijelző a következő jelzést fogja mutatni:

 **Language is ........ English ok?** 

Itt ki lehet választani hogy milyen nyelvű könyvtárat kíván használni, és a központ ezek után a kiválasztott nyelven fog kommunikálni a szerelővel illetve a felhasználóval. .Ha nem a kiírt nyelvet akarja használni akkor nyomja meg a NO gombot és ezzel választhat a kiírt lehetőségek közül.

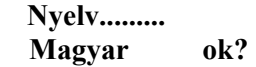

Ha kiválasztotta az önnek megfelelőt akkor nyomja meg a YES gombot.

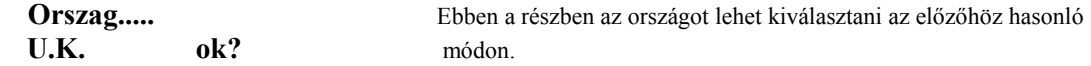

Amikor országot választ akkor tulajdonképpen az alapprogramot választja ki.

AZ U.K. programváltozat alapvető sajátossága hogy a szabotázsjelzések nappali ( kikapcsolt ) állapotban csak belső riasztást okoznak. A Hungary - illetve a Belgium - jelű programváltozat esetében az alapvető eltérés az hogy a szabotázsjelzések mindig teljes riasztást eredményeznek, és Mérnöki hozzáférést a felhasználó nem tudja letiltani.

Az U.K. 2 - változat abban különbözik az U.K. - tól , hogy a Fonok - és a Csapda - típusú kódoknál be lehet állítani hogy azok mely alrendszerek nyitására és zárására legyenek jogosultak , és az alrendszerek egyenként is kikapcsolhatók ezekkel a kódokkal , valamint a Mester - kóddal.

Továbblépni a YES megnyomásával lehet.

#### **Gyari Program?**

 Ha a gyári programot akarja előhívni akkor itt nyomja meg a YES gombot .Ha erre nincs szüksége akkor nyomja meg a 0/ESC gombot és a rendszer visszatér a kikapcsolt - nappali - üzemállapotba.

Ha megnyomja a YES gombot akkor a következőket láthatja a kijelzőn:

### **1 =Kodok 2 =Teljes Program** Ha az 1-es gombot nyomja meg akkor a kódok visszaállnak a gyárilag beprogramozott kódszámokra.( első kód 1 2 3 4 , mérnöki kód 7 8 9 0 ) Erre akkor lehet szükség ha a rendszert már

használatba vették , de a felhasználó elfelejtette a már átprogramozott Mesterkódot ( egyes számú kód) vagy a szerelő elfelejtette a már szintén átprogramozott mérnöki kódot. Ilyenkor nincs szükség arra hogy a teljes programot visszatöröljék , elegendő csak a gyári kódokat előhívni a nem felejtő memóriából.

Ha azonban a rendszer teljes programját vissza akarja állítani akkor nyomja meg a 2-es gombot. Bármelyiket is választja a kettő közül a központ a biztonság kedvéért újra rákérdez:

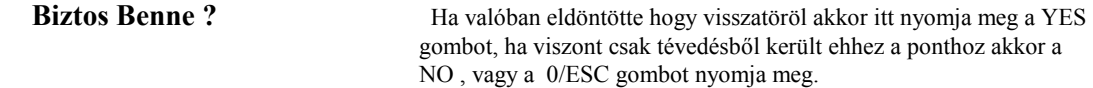

A törlés és a gyári program betöltése max. 30 másodpercet vesz igénybe . Ezután a program visszatér az első pontra.

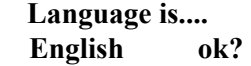

Itt újra lehetősége van arra hogy nyelvet válasszon , illetve a 0/ESC gomb többszöri megnyomásával visszaléphet a nappal ( kikapcsolt ) üzemállapotba.

 **01/01 00:00 T! Rendsz Ki** 

#### **6. A rendszer programozása**

A rendszer programozása úgynevezett ' Menü ' - rendszerben történik amely alapvetően 2 fő részből áll.

A. Felhasználói Menü vagy más néven Felhasználói Könyvtár mindazokat a funkciókat tartalmazza amelyre egy felhasználónak a rendszer hosszú távú üzemeltetése során valaha is szüksége lehet Ebbe a menübe a felhasználói kóddal lehet belépni.

A 'Mérnöki Menü ' tartalmazza mindazokat a programozási lehetőségeket amelyeket a szerelő a rendszer üzembe helyezése során beállít.

Ebbe a menübe csak a Mérnöki kóddal lehet belépni.

#### **6.1 Felhasználói Menü**

Hogy ebbe a menübe betudjon lépni , először üsse be a Mesterkódot ( az első bekapcsolás után a rendszernek egy darab felhasználói mesterkódja van ez az 1 2 3 4 . A későbbiek során akár több Mestert is be lehet programozni.) Ezután az ábrát követve járjon el.

#### **Hello**

```
 Bekapcsol ?
```
 $\downarrow$  No  $\mathcal{U}$ 

#### **Kiem Zonat ?**

 No  $\downarrow \downarrow$  **1=Prog. 2=Teszt 3=Mem 4=Kilep**

Ez tehát a Felhasználói Menü amely további almenükből , vagy alkönyvtárakból áll.

 1=Prog - Programozás 2=Teszt - Tesztelés 3=Mem - Memória 4=Kilep - Visszatérés a nappali üzemmódba A megfelelő számot megnyomva az adott alkönyvtárba lehet belépni.

**1=Prog** - Ebben az alkönyvtárban találhatók a felhasználó által is programozható funkciók.

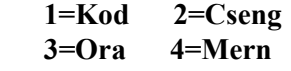

 1=Kod - Felhaszbálói kódok programozása 2=Cseng - Ajtócsengő funkció 3=Ora - Belső óra beállítása 4=Mern - Engedély a szerelőnek

**2=Teszt** - Ebben az alkönyvtárban találhatók a tesztfunkciók

## **1=Zona 2=Szir 3=Komm 4=Aktiv**

 1=Zona - Zónák tesztelése 2=Szir - Sziréna tesztelése 3=Komm - Kommunikátor tesztelése 4=Aktiv - Tesztelés során nem aktivizált zónák listája

**3=Mem** - Ebben az alkönyvtárban a Memóriafunkciók találhatók

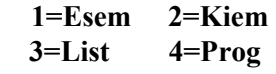

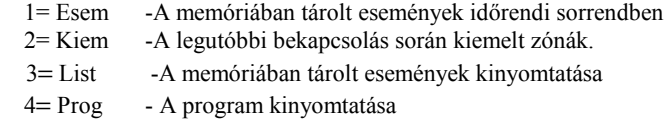

**4=Kilep** - Kilépés a felhasználói Menüből, visszatérés a nappali üzemmódba

#### **6.2 Mérnöki Menü**

Ha a Mérnöki Menü-be be akar lépni akkor ahhoz előbb a felhasználói kóddal a Felhasználói Menü-be kell belépni és azon belül kiválasztani a Programozási menüpontot.

 **1=Prog 2=Teszt 3=Mem 4=Kilep 1**   $\bigcup$  **1=Kod 2=Cseng 3=Ora 4=Mern 4**   $\overline{\mathsf{U}}$ 

## **Mernoki Kod**

Üsse be a mérnöki kódot és ezzel beléphet a Mérnöki Menübe ( A mérnöki kód gyárilag 7 8 9 0 )

## **Vxxxx Kerem Varjon**

**Abacus 72** ∂

#### **6.21 Programozás a Mérnöki Menüben**

A Mérnöki Menü négy fő részből áll

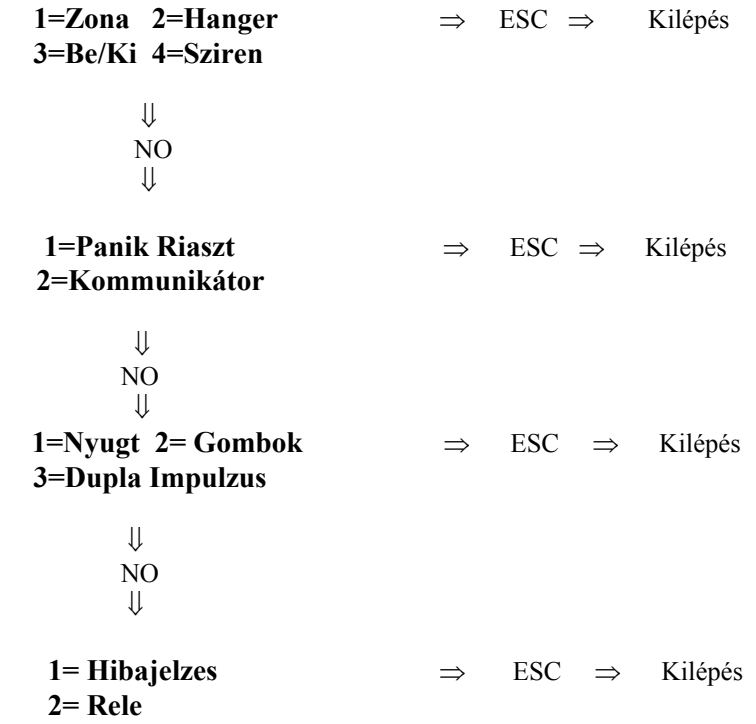

A fenti ábrából látható hogy a főkönyvtárban maradva a NO - gomb megnyomásával mindig továbbléphet a következő részhez , míg a

0/ESC - gomb megnyomásával pedig ki tud lépni a Mérnöki Menüből vissza a Felhasználói Menübe. A főmenüből bármelyik almenübe belépni egyszerűen az almenü számának megfelelő gomb megnyomásával lehet. Példa: Zóna programozása

```
 1=Zona 2=Hanger 
   3=Be/Ki 4=Sziren
 1 
\mathbb U 1=Zona 2= Osztas 
   3=Alrend 4= Bov
```
Előfordulhat hogy az alkönyvtáron belül is további alpontokat talál, ilyenkor szintén válassza ki a megfelelő részt és nyomja meg annak a számát.

Pl: Zóna típusok Nyomja meg az 1-es gombot.

## **01a Kes / Kiemheto 1Alren/**

Ezzel belépett az adott alkönyvtár megfelelő részébe. Ilyenkor a kijelzőn a jelenleg érvényes beállított értékeket láthatja. Első programozás esetén ezek éppen a gyári program szerinti értékek.Ha a kijelzőn látható adatokat megfelelőnek találja akkor egyszerűen csak meg kell nyomnia a YES gombot, és akkor továbblép a következő részre, vagy ha nincs következő akkor visszalép az alkönyvtárba. Ha a kiírt adatokat meg akarja változtatni akkor nyomja meg a NO - gombot.

## **01a Kesl < Kiemheto 1Alren/**

Ilyenkor első lépésként megjelenik a kijelzőn egy nyíl. Mindig csak azt az adatot lehet programozni amelyik felé éppen a nyíl hegye mutat. Ha éppen ezt az adatot akarja megváltoztatni akkor nyomja meg a NO - gombot. Ha elfogadja a kiírt adatot akkor nyomja meg a YESgombot. Ekkor a nyíl hegyének iránya megfordul és a következő aktuális adatra fog mutatni.

 **01a Kesl > Kiemheto 1Alren/** 

Ilyekor a NO - gomb többszöri megnyomásával lehet megváltoztatni a kiírt jellemzőt. Mindahányszor megnyomja a NO - gombot , a kijelző átvált a következő választható lehetőségre. Ha kiválasztotta a megfelelőt akkor nyomja meg a YES- gombot.

 **01a Kesl / Nem kiem 1Alren<** 

Ha még további programozható alpontok is vannak akkor ezek esetében is ugyanúgy kell eljárni mint azt az előbbiekben leírtuk. Ha nincs több , vagy a többit változatlanul akarja hagyni akkor nyomja meg a YES - gombot annyiszor hogy végigérjen minden ponton és kilépjen ebből az alpontból.

## **01a Kov / Nem kiem 1Alren / ELOTER**

Ha egy adott alkönyvtárban végzett a programozással akkor a 0/ESC - gombot kell megnyomni és ezzel visszalép abba az alkönyvtárba amelyből ide belépett.

 0/ESC  $\mathbb U$  **1=Zona 2 =Osztas 3= Alrend 4= Bov** 

Ha még egyszer megnyomja a 0/ESC - gombot akkor a Főmenübe lép vissza.

$$
\underset{\Downarrow}{\text{0/ESC}}
$$

## **1= Zona 2=Hanger 3= Be/Ki 4=Sziren**

Tehát röviden összefoglalva:

a programozás során a mérnöki menüben három nyomógombnak kitüntetett szerepe van:

- a NO gomb megnyomása a kiírt adat megváltoztatását jelenti
- a YES gomb megnyomásával a kiírt adatot elfogadja
- a 0/ESC-gomb megnyomásával kilép az adott alkönyvtárból.

Ha olyan adatot kíván programozni amelynél egy számszerű értéket kell beállítani ( pl. késleletetés ) akkor természetesen a kívánt számértéket kell beírni.

**6.3 A mérnöki menü első része**

 **1= Zona 2= Hanger 3= Be / Ki 4= Sziren** 

1= Zóna : Zónák programozása

- 2= Hanger : Beépitett zümmögő hangereje
- 3= Be / Ki : Be és kilépési késleltetések
- 4= Sziren : Sziréna

#### **6.31 Zónák programozása**

Lépjen be a mérnöki menü elsző részébe és ott nyomja meg az 1-es gombot.

 **1 = Zona 2=Osztas 3 =Alrend 4=Bov** 

Mint látható ez a fejezet négy részre van osztva.

- 1 = Zona Zónák alapvető jellemzőinek programozása ( Zóna típusok )
- 2= Osztas Zónák megosztása
- 3 =Alrend Alrendszerek elnevezése
- 4= Bov Rendszer konfigurálása

A konfigurálással már találkoztunk abban a részben ahol az első feszültség alá helyezés volt leírva.

Ha a központot alapkiépítésben , bővítő nélkül használja akkor ezzel a résszel nem is kell törődnie. Szintén nem kell semmit tennie ha az első feszöltség alá helyezéskor konfigurálta a bővítőket , és azóta nem történt változás azok számában. Ha azonban a központra újabb bővítő egységeket szeretne kötni, vagy a meglévők számát csökkenteni, akkor újra kell konfigurálni a rendszert. A mérnöki menü első részében nyomja meg a 4-es gombot.

## **Zona 12345678 Bov 12 - - - - - - Ok?**

Ezután az Első Feszültség alá Helyezés - című részben leírtaknak megfelelően kell eljárni. Az ABACUS 15 -re csak egy darab bővítő csatlakoztatható , ezért a választási lehetőség csak annyi hogy használ-e bővítőt vagy sem. Ha használ bővítőt akkor azt ebben a programpontban be kell kapcsolni.

## $Bov > BE$

 A második részben (Osztás) lehet kiválasztani, hogy mely zónákat kíván megosztani. Ha a központot hagyományos érzékelőkkel szereli és nem használ zónaosztót sem akkor ezt a részt nem is kell programoznia. Ha azonban zónaosztót vagy D.A. Systems gyártmányú L jelű érzékelőket használ, akkor ebben a részben kell definiálni, hogy melyik zóna (zónák) lesz megosztva. Ettől fogva az adott zónát a központ két különálló független zónaként fogja kezelni és a két zónafélt külön is lehet programozni. A zónák számozása a következő rendszer szerint történik;

 A központban a főpanelen lévő nyolc zóna 01 , 02 , 03 , 04 , 05 , 06 , 07 , 08 Az első bővítő panelen található zónák 11 , 12 , 13 , 14 , 15 , 16 , 17 , 18 A második bővítő panelen lévő zónák 21 , 22 , 23 , 24 , 25 , 26 , 27 , 28 .. .. és így tovább.

ABACUS 15 esetében a főpanelen lévő zónák számozása 1- 8 amennyiben nincs bővítő. Ha van bővítő akkor az első 7 zóna a központban található , 9 - től 15 - ig pedig a bővítő panelen. Ha tehát zónát akar megosztani nyomja meg a 2-es gombot.

```
 Osztas - - - - - - - - 
 01-08 be / ki
```
A fenti jelzés azt jelenti, hogy egyik zóna sincs megosztva az első 8 - közül. Üsse be a megosztani kívánt zóna számát pl.: 2-es és 6-os zóna

 **Osztas - 2 - - - 6 - - 01-08 be / ki** 

A megosztott zónában az A zónafélnek mindig elsőbbsége van a B jelűvel szemben. Ez azt jelenti, hogy ha az A zóna éppen jelez vagy hibás állapotban van, akkor a központ nem tudja a B zóna jelzését fogadni. Ezért ilyen esetben a fontosabbnak ítélt érzékelőket lehetőleg az A jelű zónafélre kösse. Ha végzett ebben a részben akkor nyomja meg a YES gombot. Ekkor továbblép a második nyolc zónára - vagyis az első bővítő panel zónáira ( ha van ilyen a rendszerben )

 **Osztas - - - - - - - - 11-18 be / ki** 

Ha a zóna osztáson túl van, akkor jöhet a zónatípusok meghatározása. Nyomja meg az 1-es gombot.

## **1 A Kesl / NemKiem Rendsz /**

Amit most lát a kijelzőn az 1-es számú zóna meghatározásai. Ez a meghatározás 5 részből áll.

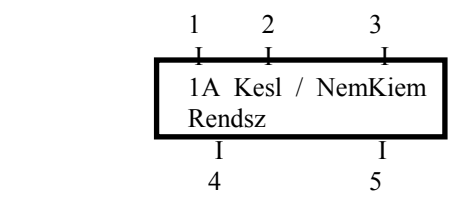

 $1 = A$ zóna száma

2 = A zóna típusa I. rész

3 = A zóna típusa II. rész

4 = A zóna típusa III. rész

5 = A zóna elnevezése

### **ZÓNA TIPUSOK I. RÉSZ**

Választási lehetőségek:

- Kesl Késleltetett zóna (ennek a zónának az érzékelője indítja a belépési késleltetést)
- Kov Késleltetetté váló zóna (más néven követő zóna vagy bejárati útvonal) Ez a zóna alapvetően azonnali indítású, de ha a Kesl jelű zónán lépnek be először a védett területre akkor késleltetetté válik ez a zóna is.
- K / K Ez egy olyan zóna amelynek viselkedése attól függ, hogy hogyan kapcsolták be a rendszert. Teljes bekapcsolás esetén Kov típusú zónaként működik (késleltetetté váló). Részleges bekapcsolás esetén Kesl jellegű, vagyis késleltetett.
- 24o 24 órás, mindig aktív zóna. Megsértése napközben (kikapcsolt állapotban) csak a belső hangjelzést aktivizálja.
- PA Személyi támadásjelzés. A zóna mindig aktív, de azt hogy megsértése milyen jelzést váltson ki külön fejezetben kell programozni (lásd: Pánik Riaszt).
- Tuz Tűzjelzés. Mindig aktív zóna, melynek megsértése szaggatott hangjelzést okoz. FIGYELEM! Az ABACUS riasztóközpont bármelyik zónája programozható tűzjelzésre, de ez a központ nem alkalmazható minősített tűzjelző központként!
- Kem Olyan zónatípus melynek megsértése semmiféle riasztást nem okoz, de az esemény bekerül a memóriába.
- Azon Normál riasztózóna, melynek megsértése azonnali riasztást okoz. Ha a kilépési késleltetés ideje alatt megsértik a zónát akkor az "Hibas Bek" jelzést okoz és megakadályozza a központ

élesítését.

#### **ZÓNATIPUSOK II. -RÉSZ**

Választási lehetőségek:

- Nem kiem Ezt a zónát a későbbiekben a felhasználó nem tudja kiemelni a rendszerből.
- Kiemheto A felhasználó által kiemelhető zóna ( a rendszer bekapcsolható úgy is hogy az adott zóna nem lesz élesítve )
- Teszt Teszt üzemmód. A zóna megsértése nem okoz riasztást de az esemény a memóriába kerül. Ha a kilépési késleltetés ideje alatt megsértik ezt a zónát akkor az bekapcsolási hibát okoz ( ' Hibas Bek '-jelzés ) és megakadályozza a központ élesítését.
- Dupla.Imp. Kettős indítás vagy másnéven impulzusszámlálás. A zóna egyszeri megsértése nem okoz riasztást. A riasztás kiváltásához az kell hogy egy adott időhatáron belül két jelzés legyen , egy jelzés , de az legalább 10-mp.-ig folyamatosan fennáll. Tehát ez a programozási lehetőség tulajdonképpen hasonló a mozgásérzékelőknél ismert impulzusszámláláshoz de itt a szerelő szabadon határozza meg az időhatárt. ( Az időhatár beállítását lásd a ' Dupla Impulzus ' - című részben.)
- R+D Imp Impulzusszámlálós zóna, amelyrészleges üzemmódban ki van kapcsolva.<br>Reszleg Részleges üzemmódban kikapcsolt zóna. A központot úgy is be lehet kapc
- Részleges üzemmódban kikapcsolt zóna. A központot úgy is be lehet kapcsolni hogy nem az egész rendszer hanem csak annak egy előre meghatározott része lesz élesítve. Ennek tipikus példája az emeletes családi ház ahol a hálószobák az emeleten vannak és a riasztó rendszert éjszaka is be akarják kapcsolni , úgy hogy csak a földszinti rész illetve a felületi védelem legyen élesítve de az emeleti mozgásérzékelők kikapcsolva maradjanak. Ezért ezt a fajta részleges élesítést ' Éjszakai Bekapcsolás '-nak is szokták nevezni. Azokat a zónákat amelyeket a részleges élesítés során kikapcsolva akar hagyni
- Tak Takarítói terület. Ki lehet jelölni egyes zónákat a rendszeren belül amit takarítói területnek nevezünk, és a területhez lehet egy vagy több TAK - típusú kódot rendelni. Ha a rendszer be van kapcsolva akkor a Takarítói kód beütésével a Takarítói területet ki lehet kapcsolni de a rendszer többi része továbbra is élesítve marad. Az hogy Takarítói területet hogyan jelölöm ki teljesen független az alrendszerek kiosztásától.
- R+Tak Ez a zóna ki lesz kapcsolva részleges üzemmódban , és akkor is ha a takarítói kóddal beléptek.

#### **ZÓNATIPUSOK III.-RÉSZ**

- 1 Alr Az 1. számú alrendszerhez tartozó zóna
- 2 Alr A 2. számú alrendszerhez tartozó zóna
- 3 Alr A 3. számú alrendszerhez tartozó zóna
- Kozos Két vagy három alrendszer közös területe. Ha az alrendszerek közül bármelyiket kikapcsolják akkor ez akkor a közös területhez tartozó zóna kikapcsolódik , és csak akkor lesz élesítve ha az egész rendszert ( mindegyik alrendszert ) élesítették.

Ebben a fejezetben azt határozza meg hogy a rendszer hány alrendszerre , vagy más néven területre legyen felosztva. Ha csak egy összefüggő területet kell védeni amelyet a be -és kikapcsolás szempontjából nem kell megosztani, akkor programozzon minden zónát ' 1 Alr ' - típusúra .( A gyári program szerint minden zóna ehhez tartozik ) Ha a védett területet két alrendszerre akarja bontani akkor a zónák egyik részét '1 Alr ' , a másik részét pedig ' 2 Alr '- típusúra programozhatja. Ezután az ' 1Alr ' nevű területhez ' 1 Alr '- típusú felhasználói kódokat, az ' 2 Alr ' jelű területhez pedig ' 2 Alr ' - típusú kódokat lehet hozzárendelni , és így mindegyik kóddal csak a vele azonos nevű alrendszert lehet be- és kikapcsolni. A ' Mester ' és a ' Fonok' típusú kódokkal viszont mindkét alrendszert be és ki lehet kapcsolni.

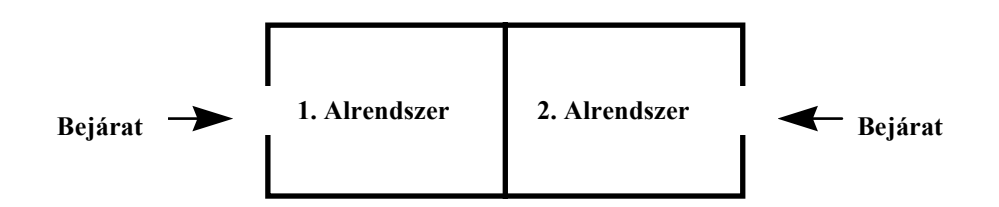

A ' Kozos ' - típusú területet akkor célszerű programozni ha a rendszer két területre van osztva ( két alrendszerre ) és a két területnek közös bejárata van.

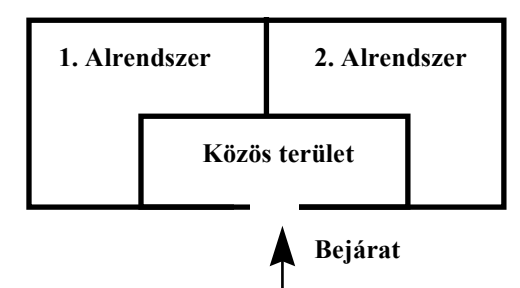

Ha három alrendszer kialakítására van szükség akkor a zónákat elhelyezkedésük szerint sorolja az 1Alr , 2 Alr , illetve a 3 Alr területekhez.

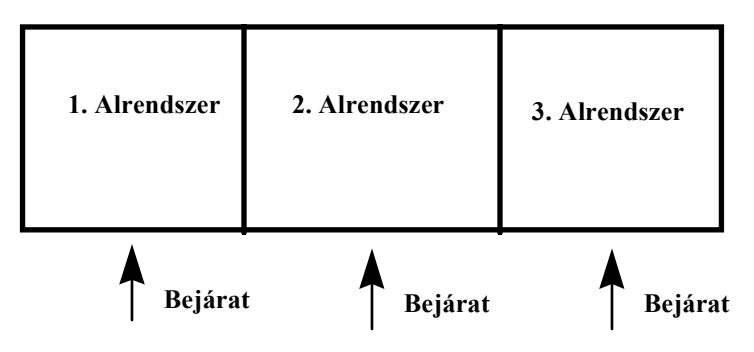

Természetesen három alrendszer esetén is lehet közös területhez tartozó zónákat definiálni.

Az előző részben megemlítettük az úgynevezett ' Takarítói Területről '. Függetlenül attól hogy a rendszert hány alrendszerre osztotta a zónaprogramozás harmadik részében, egy külön takarítói területet is kijelölhet.

Ez azonban nem tekinthető önálló alrendszernek.

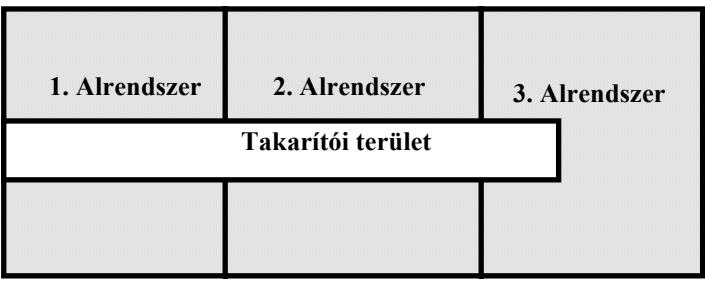

Mindezek után röviden foglaljuk össze a zónaprogramozás menetét.

 A rendszer bármelyik zónáját szabadon programozhatja úgy hogy minden zónánál három jellemzőt kell beállítania. A három jellemzőt a fent felsorolt három részben választhatja ki. Az első részben a NO - gomb megnyomásával léptethet és ezzel választ a felsorolt lehetőségek közül. Ha kiválasztotta a megfelelőt akkor megnyomja a YES-t és ezzel továbblép a második részbe. Ott is kiválasztja a megfelelő típsut és a YES-t megnyomva továbblép a harmadik részbe. Ha a harmadik részben is végzett akkor a negyedik részben a zónához szabadon beírhat egy nyolc karakter hosszúságú azonosító nevet.

#### **ZÓNANÉV PROGRAMOZÁSA**

 **1A Kesl / Kiemheto Rendsz >** 

Nyomja meg a NO- gombot és az első betű helyén megjelenik egy kis vízszintes vonal.

 **1A Kesl / Kimheto Rendsz > -** 

Minden betűnek megfelel egy kódszám az alábbi táblázat szerint:

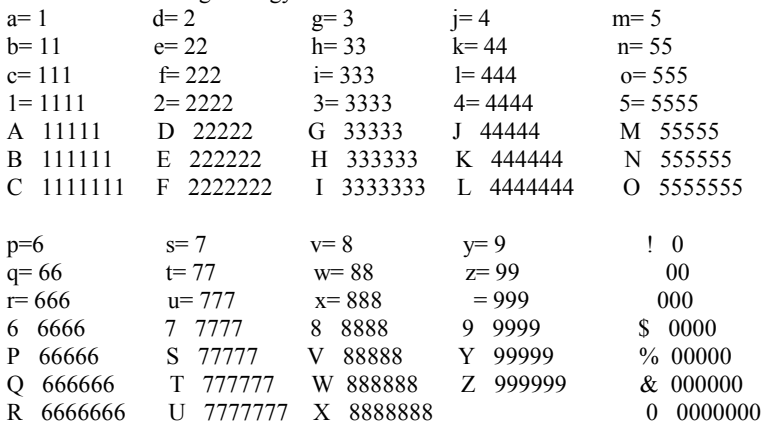

Tehát az adott gomb megfelelő számú megnyomásával megjelenik a kijelzőn a kívánt betű. Ekkor nyomja meg a YES- gombot és továbblép a következő betűhelyre. Ha esetleg hibázna akkor nyomja meg a NO vagy a 0/ESC - gombot és ezzel két betűt visszatöröl. Ha a szöveg programozásával végzett akkor nyomja meg a YES- gombot és továbblép a következő zóna programozására. Ha az összes zóna programozását befejezte akkor a 0/ESC gombbal léphet ki a zóna programozási funkcióból.

Néhány megjegyzés a zónaprogramozáshoz.

## **15A 24o Reszl 1Alr**

Ha egy zónát az I. részben 24 - órásra , a II.- részben pedig Részleges típusúra programozott, akkor ez ún. *Segédzóna* - lesz. Ez azt jelenti hogy ha ezt a zónát megsértik akkor az nem okoz teljes riasztást , hanem csak a belső hangjelzést szólaltatja meg. Ezért alkalmazható nem betörésjelzés céljára , hanem például olyan segédfunkciók jelzésére mint például túlfolyás , hűtőgép leolvadás, gépészeti hiba, stb.

#### **Kulcsos kapcsoló zónák.**

A bekötési leírásban láthattuk hogy a rendszerhez kulcsos kapcsoló is illeszthető az R/RS- jelű bemeneten, de ezzel csak az egész rendszert lehet be - és kikapcsolni, nincs meg a területenkénti be-kikapcsolás lehetősége. Lehetőség van azonban arra is , hogy alrendszerenként legyen egy-egy kulcsos kapcsoló amellyel csak az adott alrendszert lehet élesíteni illetve kikapcsolni. Ha egy zónát az I.-részben Kem típusúra , a II.- részben pedig D. Imp.- típusúra programoztak, akkor ez egy kulcsos kapcsoló zóna lesz.

Kem/ D.Imp. / Kozos Az így programozott zónáról az egész rendszert lehet be-és kikapcsolni. Kem/ D.Imp. /1 Alren. Az 1. Alrendszer kulcsos kapcsoló zónája.<br>Kem/ D.Imp. /2. Alren A 2. Alrendszer kulcsos kapcsoló zónája. A 2. Alrendszer kulcsos kapcsoló zónája. Kem/ D.Imp. /3.Alren A 3.Alrendszer kulcsos kapcsoló zónája.

A fenti típusok valamelyikére programozott zónabemenet ezentúl úgy működik, hogy a jelzőkör nyitása az adott alrendszert kikapcsolja, a jelzőkör zárása pedig élesíti azt. A bemenet tehát bistabil ezért kétállású kulcsos kapcsolót kell a jelzőkörbe kötni. Az ilyen zóna szabotázskörének jelzése kulcsos kapcsolóval nem nyugtázható , csak kóddal valamelyik kezelőegységről. A rendszerben egyébként egymás mellett párhuzamosan használható kulcsos kapcsoló és kezelőegység is. A kulccsal élesített alrendszer kikapcsolható kezelőegységről , és fordítva. A kulcsos kapcsoló zónák TESZT üzemmódban nem tesztelhetők, és ilyen zónán nem szabad zónaosztást alkalmazni sem.

#### **Alrendszerek elnevezése**

Lépjen be a mérnöki menü elsző részébe és ott nyomja meg az 3-as gombot.

 **1 = Zona 2= Osztas**   $3 =$ Alrend  $4=$  Boy

 **1Alren= 1Alren** 

Itt mindegyik alrendszernek adhat egy 16 karakterből álló nevet .Gyárilag az alrendszerek 1Alren , 2Alren illetve 3Alren-nek vannak elnevezve. Ha ezeket meg akarja változtatni akkor nyomja meg a NO- gombot, majd a Zónanevek Programozása - című részben leírtaknak megfelelően írja be a kívánt elnevezést.

## **1Alren= Emeleti Irodak**

Ha végzett nyomja meg a YES - gombot. Ugyanezt megismételheti a 2-es és a 3-as alrendszerek esetében.

#### **6.32 A beépített hangjelzés erőssége**

Lépjen be a Mérnöki Menü első részébe és ott nyomja meg a 2-gombot ( 2=Hanger )

 **Hangero- Csen= 5 - Be /Kilepes = 5** 

Ebben a részben lehet beállítani hogy a kezelőegységek illetve a központ beépített hangjelzése milyen erősséggel szóljon a be-és kilépési késleltetés ideje alatt, illetve ajtócsengő funkcióban.

Az első sorban lévő számérték az ajtócsengő funkció hangerejére , a második sor pedig a be-

és kilépési késleltetés hangerejére vonatkozik. Mindkét hangjelzés erőssége 10 - fokozatban állítható

0-tól 9-ig. A 9-es fokozat a leghangosabb, a 0 pedig a hangjelzés kikapcsolását jelenti. A gyárilag beállított érték 5 . Ha ezt meg akarja változtatni akkor nyomja meg a NO- gombot, írja be a kívánt számértéket majd nyomja meg a YES- t. A második sorba is írja be a helyes értéket aztán nyomja meg a YES- t.

#### **6.33 A Be -és Kilépési időkésleltetés**.

Lépjen be a Mérnöki Menü első részébe és ott nyomja meg a 3.-gombot. ( 3= Be/Ki )

 **Belep.Kesl =30 Hiba Kesl =30**

Itt most először a belépési késleltetés adatait láthatja. Az első sorban látható ' Belep.Kesl ' jelenti a belépési késleltetést, a mellette lévő számértéket másodpercben kell érteni. Ha egy ' Kesl ' - típusúra programozott zónán lép be a védett területre akkor ez az időzítés elindul, és ha a késleltetés letelte előtt nem kapcsolják ki a riasztóközpontot egy érvényes felhasználói kóddal, akkor riasztás történik. A második sorban látható érték az ún. ' Hibakésleltetés '. Ha a felhasználó valamilyen okból túllépte a belépési késleltetés által engedélyezett időt , akkor először csak a belső hangjelzés szólal meg a 'hibakésleltetés ' - alatt beállított ideig , és a külső sziréna valamint a továbbjelzés csak ennek letelte után aktivizálódik. Ha a riasztás valóban a felhasználó hibájából keletkezett akkor ezzel még időt lehet neki adni hogy a hibát megszüntesse mielőtt a teljes riasztás bekövetkezik.

Ha a belépési , vagy a hibakésleltetés adatait meg akarja változtatni nyomja meg a NO- gombot.

#### **Belep.Kesl >30 Hiba Kesl**  $= 30$

Írja be a kívánt értékeket majd nyomja meg a YES- gombot. Ha ezeket az értékeket változatlanul kívánja hagyni szintén a YES- gombot kell megnyomnia. A következő része kilépés ( élesítés) adatait tartalmazza.

## **Ki =Keslelt t= 30 El.Kesl = 00**

Az első sorban lévő ' Ki = Keslelt ' jelzés az élesedés módjára vonatkozik, a ' t= 30 ' pedig a kilépési késleltetés idejét adja meg másodpercben. Ha bármelyik adatot meg akarja változtatni akkor először nyomja meg a NO- gombot. Az első pontban az élesedés módjánál a ' Ki = Keslelt ' és a ' Ki = Kontakt'

lehetőségek közül választhat a NO - gomb megnyomásával. Ha kiválasztotta nyomja meg a YES- t majd a következő pontban írja be a kilépési késleltetés idejét aztán újra nyomjon YES- t.

A fenti beállításoktól függően a központ élesedése négyféle módon történhet:

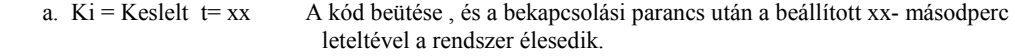

b. Ki = Keslelt  $t=00$  Ez a módszer csak akkor alkalmazható ha föl van szerelve a kimeneti záró kontaktus. ( Kimeneti záró kontaktus , lásd 3.9 ) Ez esetben a

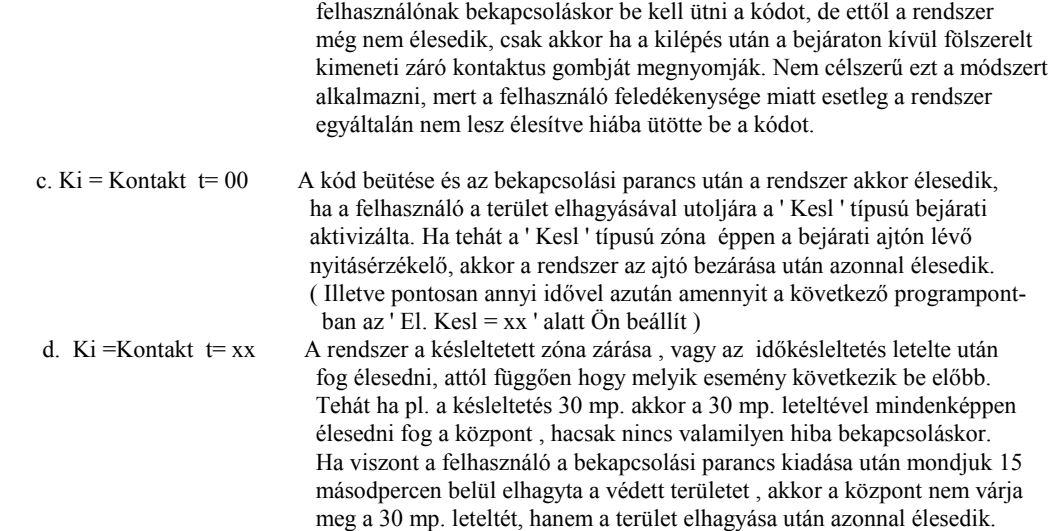

Ha a fölső sorba beírta a megfelelő értékeket akkor nyomja meg a YES- t.

## **Ki = Keslelt t=40 El. Kesl >06**

A második sorban látható ' El. Kesl. ' egy úgynevezett Élesedési Késleltetés vagy járulékos késleltetés

Ennek akkor van jelentősége ha a kontaktusos élesedési módot választotta. Használatának oka a következő: Tegyük fel hogy a bejárati útvonalat egy infra mozgásérzékelő védi amely Követő zónaként van definiálva , a bejárati ajtón pedig van egy nyitásérzékelő ami késleltetett zónán van. Kontaktusos élesedés esetén a felhasználó beüti a kódját , kiadja a bekapcsolási parancsot majd elindul kifelé. Amint bezárta maga mögött a bejárati ajtót a rendszernek azonnal élesednie kellene, de előfordulhat hogy a bejárati útvonalon lévő infrának elég hosszú a riasztási ideje , és az ajtó bezárása után néhány másodperccel még mindig jelez. Ebben az esetben az infra jelzése megállíthatja a bekapcsolás folyamatát, és a központ Bekapcsolási Hibát jelezhet. Ezért van szükség az élesedési késleltetésre amely akkor indul amikor az utolsó ajtót bezárták ( késleltetett zóna helyreállt ) vagy pedig amikor a kimeneti késleltetés letelt . A bekapcsolási hangjelzés akkor szűnik meg amikor az Élesedési késleltetés is letelt

Ha az Élesedési késleltetés ideje alatt egy Késleltetett , Követő , vagy ' K/K ' zónát megsértenek akkor ez a késleltetés lenullázódik és újra indul .

Ha ebben a részben is végzett nyomja meg a YES- gombot.

Fontos megjegyezni hogy minden egyes alkalommal amikor a rendszert élesítik , akkor a központ megvizsgálja a zónák állapotát és arról visszajelzést ad. Ha minden zóna ' Zárt ' - állapotban van akkor a beépített zümmögő egy folyamatos hangjelzést fog adni , és a kijelzőn a következő felirat lesz látható:

### **Bekapcs ok!**

Ha a kilépési késleltetés ideje alatt olyan zóna jelez amelyik késleltetett vagy késleltetetté váló (esetleg K/K), akkor a folyamatos hangjelzés helyett a zümmögő egy szaggatott jelzést fog adni és a kijelzőn kiírja a zóna számát és nevét. Ez még nem hibajelzés hiszen a felhasználónak a bekapcsolási parancs parancskiadása után ezen az útvonalon mindenképpen át kell haladnia és ekkor az érzékelőknek jelzést kell adniuk. Ez a jelzés azonban megszűnik amint a felhasználó elhagyta a területet és az érzékelők állapota helyreállt. ( hacsak nem lépte túl az időt) és folytatódik tovább a bekapcsolási folyamat. Ha viszont a kilépési késleltetés ideje alatt olyan zóna ad jelzést ami nem tartozik a kijárati útvonalhoz ( tehát egy ' Azonnali ' típusú zóna ) akkor a központ 2másodperc után hibajelzést ad. A beépített zümmögő teljes hangerővel figyelmeztető jelzést ad és a kijelző mutatja a hibát okozó zónát.

## **Hibas Bek KorA 03a Azon KONYHA**

Ez a jelzés mindaddig fennáll amíg a kóddal ki nem kapcsolják. FIGYELEM ! EBBEN AZ ESETBEN A KÖZPONT NEM FOG ÉLESEDNI !

Visszatérve a programozáshoz , a késleltetések beállítása után a következő paramétereket látja a kijelzőn:

## **Gyors Bek = Ki**

#### **Csöndes Bek = Ki**

Az első sor az ún.' gyors bekapcsolás ' lehetőségét mutatja. A gyors bekapcsolás az ABACUS - esetében a kód nélküli bekapcsolást jelenti, ami azt jelenti hogy a központot két nyomógomb egyidejű megnyomásával is be lehet kapcsolni. ( Kikapcsolni nem lehet ilyen módon ). A kezelőn található 2 db ! ! - jelű gombot ( segélykérő gombok ) lehet úgy programozni hogy a gombok egyidejű megnyomása ( legalább 2 másodpercig ) a fent említett funkciók valamelyikét működtesse. ( lásd ! ! gombok programozása.) Ha tehát szükség van a gyors bekapcsolásra akkor nyomja meg a NO- gombot.

 **Gyors Bek > Ki Csondes Bek = Ki** 

A NO - gomb megnyomásával Be - illetve KI- kapcsolhatja ezt a funkciót. Ha választott nyomja meg a YES- gombot. A második sor a részleges bekapcsolásra vonatkozik . Normál esetben a részleges bekapcsolás úgy történik hogy a felhasználó beüti a kódját , majd a ' Hello ..... Bekapcsol ? ' kérdés megjelenése után KÉTSZER megnyomja a YES- gombot. Ekkor elkezdődik a részleges bekapcsolás és amíg a bekapcsolási késleltetés tart addig a beépített zümmögő egy szaggatott hangjelzést ad . Ha azt akarja hogy részleges bekapcsolás esetén ne legyen bekapcsolási hangjelzés akkor válassza a ' Csondes Bek= Be ' lehetőséget. NO gomb megnyomásával válthat . Ha választott akkor nyomja meg a YES- t.

Az utolsó rész szintén a részleges bekapcsolásra vonatkozik. Ha az előző oldalakon részletezett élesedési módok közül a Kontaktus tipusút választotta akkor lehetőség van arra hogy a központ automatikusan eldöntse hogy teljes vagy részleges bekapcsolás szerint élesedjen. Ha a kód beütése után elindul a bekapcsolási késleltetés és ezalatt nem mennek ki az épületből ( nem jelez a Késleltetett zóna ) akkor a központ azt érzékeli hogy bent maradtak a védett területen tehát részleges élesítésre van szükség. Ha ezt a funkciót használni akarja akkor nyomja meg a NO - gombot.

 **Ha Bennmarad R= Ki** 

NO- gomb megnyomásával válthat a be-illetve kikapcsolt állapot között. Ha végzett nyomja meg a YES- t.

#### **6.34 Szirénakimenet programozása**

Lépjen be a Mérnöki Menü első részébe és ott nyomja meg a 4- gombot ( 4 =Szir )

$$
Ujrael. Szama = 99
$$
  
F. Szint = Ma

Ha ebben a részben meg akar változtatni valamit akkor először nyomja meg a NO- gombot.

Az ' Ujrael.Szama ' az önműködő újraélesítésre vonatkozik , azt mutatja hogy agy bekapcsolt rendszer magára hagyva egy

bekapcsolási ciklus alatt hányszor élesedhet újra riasztás után.

Az újraélesítések számát 0 és 98 között bármilyen értékre beállíthatja . A 99 itt tulajdonképpen végtelent jelent ( Újraélesedések száma nincs korlátozva.) Ha megnyomta a NO- gombot és a nyíl hegye a szám felé mutat akkor beírhatja a kívánt értéket.

 **Ujrael. Szama >10**   $\mathbf{F.}$  Szint = Ma

Ha a kiírt értéket elfogadja nyomja meg a YES- gombot.

A második sorban a sziréna indító kimenet polaritását változtathatja meg.

F. Szint = Ma - Negatív indítás. A sziréna kimenet ( Bell jelű sorkapocs ) alapállapotban +12V,

riasztáskor 0 V-ra kapcsol.

F. Szint = Al - Pozitív indítás. A sziréna kimenet alapállapotban 0V-os , riasztáskor +12V-ot ad ki.

NO gomb megnyomásával válthat a Magas és az Alacsony feszültségszint között. Ha választott nyomja meg a YES- t.

 **Sziren = 20p Keslel = 00p** 

Ebben a részben azt programozhatja hogy pontosan hány percig szóljon a sziréna riasztás esetén.(Sziren) Ha meg akarja változtatni akkor nyomja meg a NO gombot és írja be a kívánt értéket, majd nyomja meg a YES- t. A második sorban a sziréna késleltetési idejét látja ( szintén percben ). Ide csak akkor célszerű nullától különböző értéket beírni ha a rendszernek van továbbjelzése ( telefonon vagy rádión ) és azt akarja hogy riasztáskor ne szólaljon meg rögtön a sziréna hanem először a továbbjelzést küldje el a központ, ezáltal a betörő esetleg a helyszínen elfogható. Ha nincs továbbjelzés akkor ezt a késleltetést célszerű 0-ra venni.

Továbbjelzés esetén természetesen lehetőség van arra hogy a központ ezt a késleltetést függővé tegye a továbbjelzés sikerességétől. A

központ figyeli a telefonvonal állapotát és ha telefonvonali hiba van akkor a sziréna késleltetését semmissé teszi. Ha ezt a késleltetést meg akarja változtatni írja be a megfelelő időt majd nyomja meg a YES- t

## **Zóna Ujrael = Be**

Ez a pont a riasztást okozó zóna újraélesítésére vonatkozik.

 Zona Ujrael = Ki - A központ a sziréna működési idejének letelte után ( riasztást követően ) a riasztást okozó zónát automatikusan kiemeli a rendszerből, vagyis ezt a zónát nem élesíti újra.

 Zona Ujrael = Be - A központ a sziréna működési idejének letelte után ( riasztást követően ) megvizsgálja az összes zónát , és amelyik még ebben a pillanatban is jelez ( vagy még nem állt vissza normál állapotba) azt kiemeli a rendszerből. Természetesen ha a riasztást okozó zóna állapota ekkorra helyreállt , ezt a zónát is újraélesíti.

NO .gomb megnyomásával választhat hogy a Zóna Újraélesítést Be - vagy Kikapcsolja. Ha választott nyomja meg a YES- gombot és ezzel visszalép a főmenübe.

## **1=Zona 2=Hanger 3=Be/ki 4=Sziren**

Ha itt megnyomja a NO- gombot akkor továbblép a Mérnöki Menü második részébe.

#### **6.4 A mérnöki Menü második része**

# **1 = Panik Riaszt**

 **2 = Kommunikator**

1 = Panik Riaszt - Személyi támadásjelzés

2= Kommunikator - Kommunikátor és távjelző segédkimenetek programozása

#### **6.41 Személyi támadásjelzés**

Lépjen be a mérnöki menü második részébe , és ott nyomja meg az 1. - gombot.

## **Tamadasjelzes Sziréna +Komm**

Ha a rendszernek van olyan zónája amit támadásjelzésre programozott ( PA ) , vagy a kezelőegységek segélykérő gombjait programozta támadásjelzésre , akkor ebben a menüpontban kiválaszthatja ,hogy a támadás jelző gomb ( vagy gombok ) megnyomása milyen jelzést váltson ki.

## **Tamadasjelzés > Szirena +Komm**

A NO gomb megnyomásával a következő lehetőségek közöl választhat;

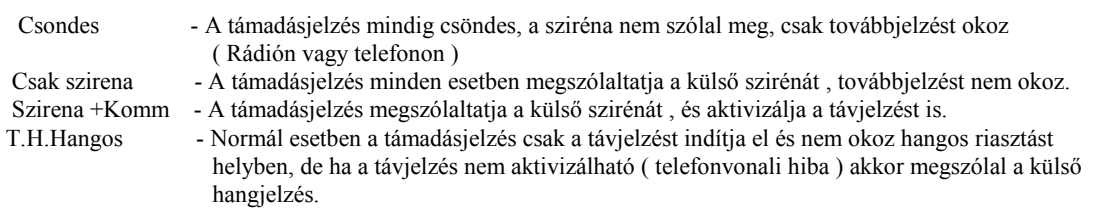

#### **Tamadasjelzés > Csak szirena**

Ha továbbjelzésre nincs lehetőség akkor válassza a ' Csak Sziréna ' - opciót , ha van akkor pedig a másik három közül a megfelelőt. Ha választott akkor nyomja meg a YES - gombot és visszalép a főmenübe.

#### **6.42 Kommunikátor**

A mérnöki menü második részében ' Kommunikátor ' címszó alatt található a központ kommunikációs kimeneteinek és a központhoz csatlakoztatható D.A. Systems - gyártmányú kommunikátornak a programozása. A D.A.Systems - gyártmányú , ' DAC ' típusjelű telefonkommunikátorokat az ABACUS központhoz nagyon könnyen lehet illeszteni

, mivel ezeket egyszerűen rá lehet dugni a központi főpanelen található csatlakozó tüskesorokra. Ha a központhoz más gyártmányú kommunikátort kívánnak illeszteni, vagy rádiós átjelzésre van szükség , vagy esetleg egészen más módszerrel kívánnak átjelzést biztosítani, akkor a programozható segédkimenetek használatára van szükség.

A főpanel jobb alsó sarkához közel , a programchiptől jobbra található a 8 db programozható segédkimenet.

Ezeket ' Kimeneti Csatornáknak ' nevezzük ( Az angol elnevezés alapján ) és CH1 , CH2 , CH3..........CH8 jelöléssel találhatók meg. Ebben a menürészben megtalálja a Kimeneti Csatornák , a Digitális Telefonkommunikátor , és a telefonvonal-figyelés programozását.

## **1**= **Panik Riasztas 2** = **Kommunikator**

$$
\begin{array}{c}2\\ \downarrow \end{array}
$$

 **1**= **Tipus 2**= **Program 3**= **Vonalhiba 4**= **Tx**

1 Tipus Az alkalmazott kommunikátor típusának meghatározása. 2 Program A ' DAC ' - típusú kommunikátor és a Kimeneti Csatornák ( segédkimenetek ) programozása. 3 Vonalhiba Telefonvonali hibafigyelés programozása. 4 Tx Itt tudja meghatározni hogy a központ küldjön-e távjelzést ha részleges üzemmódban van , vagy sem.

#### **Kommunikátor tipusa**

A fenti menüben nyomja meg az 1. gombot 1=Tipus. Ez a menü választja ki a kimenet típusát a rádugható kommunikátor illetve a távjelző kimenetek számára.

 **Komm.Tipus = DA (Normal)** 

No. gomb megnyomásával lehet választani a módot. Két lehetőség van "Normal" vagy "2 -vez ". Ha kiválasztotta nyomja meg a YES gombot és visszatér az előző menübe.

## **1=Tipus 2=Program 3=Vonalhiba 4=Tx**

Ha a DA (2-Vez ) módot választotta akkor a készülékhez csak az új típusú "DA" gyártmányú kommunikátorok valamelyike csatlakoztatható. Ebben az esetben a Ch1, Ch4. és LF -jelű bemenetek mint soros interfész partok működnek, és a "Climax" Kommunikátor a Ch 2 és Ch 3 bemenetek kimenetként működnek másféle továbbjelzések számára ( úgymint Redcare vagy Paknet, megfelelő transzmitteren keresztül." Ha bármely más típusú kommunikátort használ

( vagy ha nem használ kommunikátort") akkor a DA (Normal )módot KELL VÁLASZTANI .

**Vonali hiba figyelés**

 **1=Tipus 2=Program 3=Vonalhiba 4=Tx** 

Nyomja meg a 3. gombot

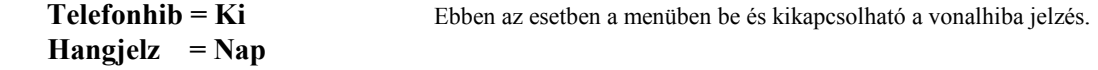

Nyomja meg kétszer a NO gombot ha az első sorban változtatni akar (Be vagy Ki ) aztán nyomja meg a YES gombot.

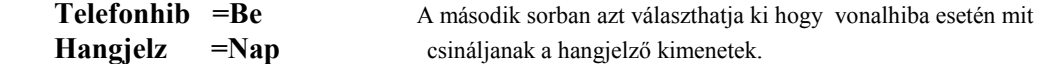

NO- gomb megnyomásával választhat az alábbi táblázatban felsorolt lehetőségek közül. Ha választott nyomja meg a YES gombot.

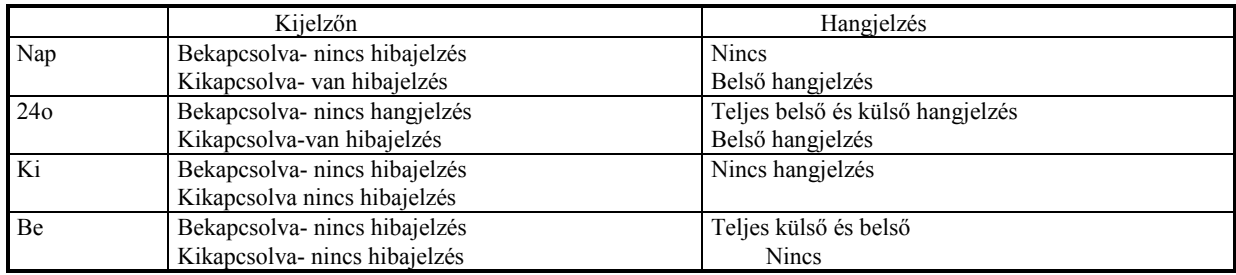

A következő menürész csak akkor jelenik meg ha a "DA (2Vez)" módot választotta. Ha ebben az üzemmódban van akkor a DAC és a központ között folyamatos soros kommunikáció van és a vonal helyzetét (állapotát) Folyamatosan közli a központtal. Ha a kommunikátornak nincs saját külön telefonvonala, akkor az "Off Hook" és "Ring In" funkciókat kapcsolja ki. Tehát ha az előző menüpontnál (Vonalhiba / Hangjelzes) megnyomja a YES gombot akkor továbblép.

## **FTC= Be Tone= Be Line Cut= Be**

No megnyomásával tud választani " BE" és "KI" közül. Hogy a fenti rövidítések mit jelentenek és hogyan működik ez a vonalhiba figyelés, arra vonatkozólag az "1 és 2 kimenetek"- című részben talál további leírást. Ha végzett nyomja meg a YES gombot. Következő menüpont.

## **Off Hook= Be Ring In = Be**

Megjegyzés.

Ha egy riasztási jelzés nem tud elmenni "Off Hook" hiba miatt (a vonal foglalt, és ezt a védett területen belül okozták) akkor ez a hiba a memóriába kerül, függetlenül attól hogy ez a hibajelzés be van- e kapcsolva vagy sem. Végül nyomja meg a YES gombot és visszatér az "Comms" almenübe.

### **Tx mód.**

A "Kommunikátor" almenüben nyomja meg a 4. gombot. Ebben a részben azt határozza meg hogy részleges bekapcsolás esetén küldjön- e távjelzést a központ, és ha igen akkor ez késleltetve legyen - e.

No gomb kétszeri megnyomásával választhat a két lehetőség közül

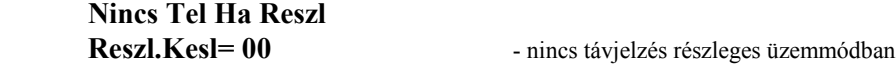

**Reszl.Kesl= 00**

 **Tel Ha Reszl** van távjelzés részleges üzemmódban is

Ha választott nyomja meg a YES gombot

 **Tel Ha Reszl Reszl.Kesl= 00** 

Ebben a részben azt határozza meg hogy a kommunikáció, hány másodperc késleltetéssel induljon. Írja be a kívánt értéket másodpercben majd nyomja meg a YES- t. A következő menü arra vonatkozik hogy legyen - e újabb jelentés ha a behatoló un. "végigsétál a védett területen" azaz további zónákat sért meg. Ez az un. 2 zóna riasztása.

```
 Uj - Tx Ha 
 Uj Zona= Ki
```
NO- gomb megnyomásával választhat ON és OFF között. Ha végzett nyomja meg a YES- t.

 **1= Tipus 2**= **Program** 

## **3= Vonalhiba 4= Tx**

Ha a fenti lehetőség be van kapcsolva és a "2. Riasztas" csatorna aktív (pl. 2. Riasztas=07

Betores =03) akkor a betörő belépésekor először egy betörésjelzés (kód 03) fog elmenni. Ha ezek után egy másik zónát is megsért akkor egy "2 . Riasztas " jelzés következik (07). Ha mindegyik zóna- amely a "2 .Riasztas" kimenetet indította- visszaállt, akkor újra jelentést kűld.

Például ha a betörő beindítja az üvegtörés érzékelőt a 3A zónán aztán a függönyinfrát a 4B zónán , azután az infrát az 5A zónán , akkor a központi figyelőállomás a következőket fogja venni, Kód3, Kód 7, Kód 7 visszaállítás, Kód 7, Kód 7 visszaállítás.( A visszaállítás csak akkor lesz jelentve ha a megfelelő csatornát erre programozták a DAC programozásakor.)

Ha ezt a lehetőséget kikapcsolják akkor a 2 . Riasztás csak egyszer lesz elküldve .(Feltéve ha van 2. Riasztas-ra programozva valamelyik csatorna) Ebben az esetben a fenti riasztáskor a következő jelentést küldi. Kód 3, Kód 7,

#### **CSATORNÁK**

Az angol elnevezés szerint a kommunikációs kimeneteket Kommunukátor Csatornáknak is szokták hívni. Az Abacus központ maximum 24 csatornás távjelzésre képes , ami azt jelenti hogy 24 féle állapot jelzését tudja egyidejűleg elküldeni. Ez a 24 csatorna azonban csak a D.A.Systems gyártmányú kommunikátorok segítségével használható ki. A 24 csatorna közül az első 8 ( CH 01- CH 08 ) sorkapcsokon is ki van vezetve. A csatornák programozása úgy történik hogy a következő menürészben található jelzéstípusokhoz hozzá lehet rendelni egy egy kimeneti csatornát.

Tehát pl. Tuz = 01 azt jelenti , hogy ha tűzjelzés van bárhol a rendszerben , akkor az a CH1 -es kimeneti csatornán jelzést fog kiváltani. A 8 db segédkimenet ( CH1 - CH 8 0 alapállapota a magas feszültségszint, és ha jelzés van ( esemény történik ) akkor kerülnek alacsony feszültségszintre ( 0V ). Ez alól csak azok a kimenetek jelentenek kivételt amelyeket

A "Kommunikator " almenűben nyomja meg a 2. gombot.

```
1=Tipus 2= Program \implies 2=Program
 3= Vonalhiba 4=Tx
```
 **1= Csatorn. 2= DAC 3= Modem** 

Nyomja meg az 1. gombot. 1= Csatorn. Ha a 0/ESC gombot nyomja meg akkor visszalép az előző menübe , ha pedig a N0 gombot akkor programozhat.

$$
Tuz = 01 \text{ PA} = 02
$$
  
Betores = 03

Ebben a menüben a különféle jelentéseket láthatja. Ezekhez lehet hozzárendelni egy egy Kódot. (Csatornát ).Az első három ( Tuz, Pa, Betores ) közös kimenetek, és működtetve lesznek mindahányszor a megfelelő zónáról indítást kapnak, történjék az bármely alrendszerben. Ha tehát változtatni akar akkor üsse be a megfelelő számot majd nyomja meg a YES gombot. Ezzel továbbléphet a második részbe.

## **Ki / Bekapcs =00 1 Alren =00**

A Ki/Bekapcs működésbe lép mindahányszor a rendszert vagy bármely alrendszert bekapcsolják. Az "1 Alren" egy riasztási kimenet amely akkor működik ha a 1. alrendszer valamelyik zónája indítja. Írja be a kívánt értéket majd YES- el továbblép a következő részbe.

## **2 Alren= 00 Halozat Kim. =00**

Az "2. Alren" egy riasztási kimenet amely akkor működik ha az 2. Alren alrendszer valamelyik zónája indítja. A" Halozat Kim" kimenet akkor működik ha a hálózati feszültség 3 percnél tovább kimarad, és visszaáll azonnal ha a feszültség visszatért. Következő rész.

```
 Segedzona = 00 
 Mernok = 00
```
Minden olyan zóna amit 24 o + Reszl típusúra programoztak nem riasztási zóna, "Segédzóna " A zóna jelzése rögtön indítja ezt a kimenetet. Mernok típusúra programozott kimenet a mérnöki kód beütése után jelzést ad ,és akkor áll vissza ha egy felhasználói kódot beütnek, vagy 10 perccel azután hogy visszatértek a nappali kikapcsolt állapotba.

 **Bek. Hiba = 00 Teszt Zona = 00** 

Bek. Hiba ;- A felhasználó beütötte a kódot és a rendszert elhagyta úgy hogy az hibás állapotban volt. 3 perccel a hiba helyi jelzése után ez a kimenet működésbe lép és csak akkor áll vissza ha a felhasználói kódot beütik. A "Teszt Zona "típusú kimenetet a "Teszt" típusúra programozott zóna indítja és a kikapcsolás állítja vissza.

## $Szabot = 00$  **MentoHiv = 00**

A szabotázsjelzés bekapcsolási állapotától függetlenül mindig indítja a "Szabot " kimenetet. Ha a rendszer élesítve van akkor ez a jelzés az "Betores " kimenetet is indítja.

"MentoHiv "= ha a segélykérő gombokat Mentőhívásra programozták akkor a gombok megnyomása ezt a kimenetet indítja.

### **Riaszt Megszak = 00 2. Riasztas = 00**

" Riaszt Megszak ", jelzést akkor küld ha egy érvényes kódot (Az adott területre érvényes kódot) 90 másodpercen belül beütnek a következő jelzések megjelenése után :Tüz, PA, Betores ( Általános riasztási jelzés , vagy alrendszer jelzése ), Halozat Kim, Segedzona,Bek Hiba, , Szabot, MentoHiv, Teszt Zona,

2 .Riasztas, ha a behatoló riasztást vált ki és egynél több zónát sért meg. Például, riasztó bekapcsolva. A betörő megsérti a 3. zónát (Riasztas jelzés ) ezután a 4. zónát (2.Riasztas jelzés)

Ha a " Uj-Tx Ha Uj zona " be van kapcsolva akkor mindahányszor egy következő zónát megsértenek a rendszer visszaáll és újra riasztást küld a "2 .Riasztas" csatornán. Ezzel a módszerrel könnyen azonosítható hogy a riasztást valóban betörő okozta.

### **K/B 2Alren**=**00 K/B 3Alren**=**00**

K/B 2Alren ; 2. Alrendszer be -vagy kikapcsolt állapotát követő kimenet K/B 3 Alren ; 3. Alrendszer be- vagy kikapcsolt állapotát követő kimenet.

## **K/B 1Alren**=**00 K/B Takar**=**00**

K/B 1 Alren ; Az 1. alrendszer be- vagy kikapcsolt állapotát követő kimenet.

K/B Takar ; A takarítói terület be-vagy kikapcsolt állapotát követő kimenet.

Az minden kimenetnél amely be-kikapcsolás jelzésére van programozva, a bekapcsolt állapot az alaphelyzet, vagyis ilyenkor van a kimenet magas szinten.

## **B.Ellen** =**00 Akku Hiba**=**00**

A B. Ellen . kimenet akkor lép működésbe ha a központnak valamilyen oknál fogva egy önellenőrzést kellett végrehajtania. A belső ellenőrző áramkör mindannyiszor működésbe lép amikor a központot feszültség alá helyezik, vagy ha valami nagyon súlyos működési hiba következik be. ( pl villámcsapásból eredő túlfeszültség )

Az Akku Hiba jelű kimenet akkor lép működésbe ha hiányzok a tápellátás folyamatosságát biztosító akkumlátor, vagy ha annak a feszültsége olyan alacsony hogy az már kevés az üzembiztos működéshez. ( 10.5 V alatt )

## **1.Zona**=**00 2.Zona**=**00**

Az 1. Zona kimenet követi az 1. Zóna állapotát. Ha a zóna normál ( zárt ) állapotú akkor a kimenet magas szinten van, ha viszont a zóna nyitott vagy rövidzárba került akkor a kimenet alacsony szintre vált. A zónák állapotát követő kimenetek működése független attól hogy a központ be van -e kapcsolva vagy sem.

A 2. Zona típusra programozott kimenet a 2. zóna állapotát követi hasonló módon.

A következő menüpontokban a 3. 4 . 5. 6. 7. és 8. zónák működését követő kimenetek programozását találja. Ezek működése és programozása ugyanúgy történik.

### **Zona Hiba**=**00 3. Alren**=**00**

A Zona Hiba típusúra programozott kimenet akkor jelezhet ha a Hibajelzés című menüpontban bekapcsolták a zónahiba -figyelést , és valamelyik zóna T -jelű pontjára negatív feszültség került.

3. Alren kimenet a 3.alrendszer riasztása esetén lép működésbe.

## **MODEM Muk**= **00 MODEM Szab**=**00**

MODEM Muk ; Ez a kimenet jelez ha a Modem működésbe lépett.

MODEM Szab ; Modem szabotázst akkor jelez a rendszer ha valaki kívülről telefonon fölhívta a rendszert , azzal modemen keresztül megpróbált kapcsolatot teremteni de a jelszót illetve a kódszámot nem tudta.

#### Megjegyzések

1., A 08 nem használhatók " Commcard" Pcb- vel, illetve a 8 db kommunikátor sorkapcson.

2., A 08 fölötti számú csatornák -24.-ig, csak a DAC, Climax" vagy DAC, Clingon, típusú digitális kommunikátorral használhatók és a " DA (2vez )"módot kell programozni. Lásd a "Climax "szerelési útmutatóját. Ha a 08 fölötti csatornákat használja Climax Vagy Clingon nélkül akkor az működési rendellenességet okozhat.

3., Ha DAC "Climax vagy Clingon " kommunikátort dug a központba akkor a központot "DA

(2 vez)" kommunikációs módra kell programozni . Ha nem ezt teszi akkor a központ csak teszthívást fog küldeni riasztás esetén.

Az alábbiakban az általánosan szokásos beálltásokat láthatja. Mielőtt programozni kezd mindig egyeztesse a figyelőállomással.

Tuz Ch 01

PA Ch 02

Betores Ch 03

Be/Kikapcs Ch 04

Alacsony akkumulátor feszültség /Teszt jelzésére a státuszbit szolgál. Ezt néha Ch 9-nek is hívják. Ne tévessze össze a Kód 9-es alarm csatornával. Példaként nézzünk egy 16 csatornás jelentést.Betores jelzés (Kód 3) a 654321-azonositószámu helyről. 654321 5515 5555 5555 5555 8

#### **6.5 A mérnöki menü harmadik része**

## **1=Nyugt 2= Gombok 3=Dupla Impulzus**

1 = Nyugt Nyugtázás riasztás után 2 = Gombok Segélykérő gombok és kulcsoskapcsoló programozása 3 = Dupl Impulzus Impulzusszámlálás programozása

#### **6.51 Nyugtázás riasztás után.**

Lépjen be a mérnöki menü harmadik részébe és ott nyomja meg az 1. gombot.

## **Nyugt** = **Felhaszn Szerviz**= **00/00**

Az első részben azt lehet kiválasztani hogy egy riasztást követő kikapcsolás után a központ milyen nyugtázást várjon. Amikor történt egy riasztás akkor a kikapcsolás után a kijelzőn látható lesz egy kiírás ( RIASZTAS ! )

-amit nyugtázni kell. Erre azért van szükség hogy a felhasználó feltétlenül tudomást szerezzen az esemény megtörténtéről. A legegyszerűbb és legáltalánosabban használt nyugtázási mód az, hogy bármilyen riasztást követően a felhasználói kóddal nyugtázható a riasztási jelzés , és a rendszer újra élesíthető. Lehet azonban olyan módszert is választani ami a felhasználó számára megtiltja az újraélesítést mindaddig amíg a szerelő vagy a rendszert felügyelő szolgálat nem nyugtázta a riasztási jelzést.

A választási lehetőségek:

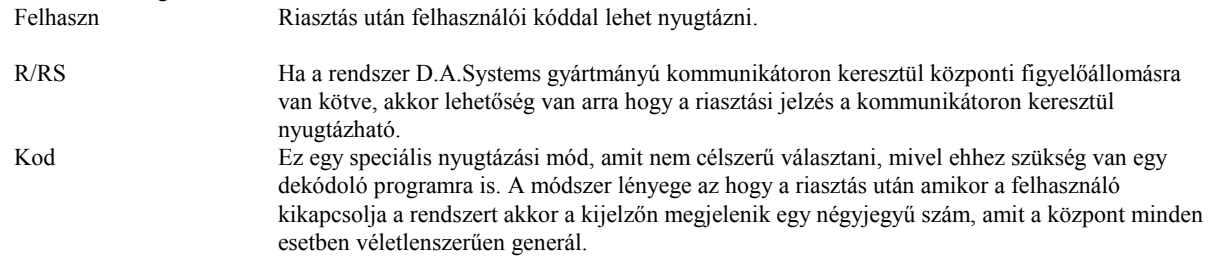

#### **Hivja a Mernokot Hivatk. ####**

- vagyis hívja a mérnököt ( illetve a diszpécserszolgálatot ),és hivatkozzon a ####-val jelölt négyjegyű számra. Ez a négyjegyű szám nem alkalmas nyugtázásra , de ezen szám alapján meg tudják mondani a nyugtázó számot. A nyugtázó szám mindig csak arra az egy esetre érvényes.

Mernok

Riasztást követő kikapcsolás után a mérnöki kód szükséges a nyugtázáshoz.

Ha tehát meg akarja változtatni a nyugtázás módját, nyomja meg a NO- gombot és válassza ki a megfelelőt a fentebb felsorolt négy lehetőség közül. Ha kiválasztotta nyomja meg a YES-gombot.

## **Nyugt** = **Felhaszn Szerviz> 00/00**

Ez az úgynevezett Szerviz Óra funkció amit a második sorban lát. Ennek akkor van jelentősége , ha szükséges hogy a szerelő időnként felülvizsgálja a rendszert ( például karbantartási szerződés alapján ) Ha például évente szükséges a felülvizsgálat , akkor a szerelő itt beprogramozhatja a dátumot amikor az esedékessé válik. Az első két helyre a napot írja be , majd nyomja meg a YESt, a második két helyre pedig a hónapot és újból nyomja meg a YESt.

Például ha a következő felülvizsgálat január 20 -ig esedékes akkor 20 YES 01 YES.

Ha szervízórát egyszer beprogramozták , akkor a központ 14 nappal a beállított dátum előtt elkezdi figyelmeztetni a felhasználót.( a példa szerinti esetben január 6.- tól ) Ez úgy történik hogy 14 napig minden reggel 8 órakor a kijelzőn megjelenik egy figyelmeztető felirat, és ezzel egy időben a belső hangjelzés 8 másodpercig megszólal.

A kijelzőn egy ilyen felirat látható

### **Hívja a Mernokot 06 30 455999**

A második sorban ilyenkor kiírhatja a szerelő telefonszámát. ( A telefonszámot a Mérnöki kód programozásakor kell beírni. Ezután a kijelzőn a következő felirat marad

### **Szerviz Szukseges**

Ha letelik a 14 nap figyelmeztetési idő , és ezalatt nem hívták ki a szerelőt, akkor a kijelzőn a pontos idő és dátum után a Szerviz Szükséges -felirat folyamatosan kinn marad. Ilyenkor a központ minden funkciót letilt a felhasználó számára. Ha megpróbálják bekapcsolni akkor újra kiírja a mérnökhívást

## **Hivja a Mernokot 06 30 455999**

Ekkor már csak a szerelő tudja a rendszert alapállapotba visszaállítani. Ha a kijelzőn megjelent az első figyelmeztetés ( 14 nappal az idő letelte előtt ) akkor felhasználó már nem tudja az órát átállítani.

A Szervíz Óra funkciót úgy lehet kikapcsolni hogy annak dátumát 00/00-ra állítja be.

Ha kiírt figyelmeztetés után a szerelő megérkezett akkor úgy kell eljárnia hogy a Szerviz Órát előbb 00/00-ra állítja , majd megnyomja a YES - t , és csak ezután állítja be a következő esedékes dátumot.

#### **6.52 Segélykérő gombok és kulcsos kapcsoló használatának programozása**

Lépjen be a Mérnöki Menü harmadik részébe és ott nyomja meg a 2 - gombot

## **Kulcsoskap= Ki ! ! Gombok =PA**

A fölső sorban azt választhatja ki hogy használ - e kulcsos kapcsolót a rendszer élesítésére , és ha igen akkor milyet. Erről a funkcióról bővebben a 3.6 fejezetben olvashat.

Választási lehetőségek:

Kulcsoskap =KI -Nem használ kulcsos kapcsolót

Kulcsoskap =Pill - Impulzusos módban használja a kulcsos kapcsoló bemenetet

Kulcsoskap =3Poz -3állású kulcsos kapcsolót használ

Ha meg akarja változtatni a programot nyomja meg a NO gombot , és a NO ismételt megnyomásával választhat a fent felsorolt lehetőségek közül.

## **Kulcsoskap >Pill ! ! Gombok =PA**

Ha választott nyomja meg a YES- gombot.

A második sorban láthatja a segélykérő gombok programozását. Minden kezelőegységen található 2darab ' ! ' - jelű gomb a kijelző alatt. Ha a két gombot egyszerre megnyomja legalább 2 másodpercig akkor az valamilyen jelzést fog kiváltani . Hogy mi legyen ez a jelzés azt ebben a részben programozhatja.

Választási lehetőségek :

.

- Ki Gombok működése kikapcsolva. Ha a gombokat megnyomják a beépített zümmer egy rövid hangjelzést ad ,de semmi más nem történik.
- PA -A gombok megnyomása támadásjelzést eredményez.( Lásd : 6.41 )

Tuz - Tűzjelzés.

MENT - Mentőhívás

Csen - Az ajtócsengő funkciót lehet a két gomb megnyomásával be- és kikapcsolni.

- Resz A gombok megnyomása részleges bekapcsolást eredményez.
- Telj A gombok megnyomása teljes bekapcsolást eredményez.

NO - gomb megnyomásával választhat a lehetőségek közül, majd végül nyomja meg a YES. t

#### **6.53 Dupla impulzus ( impulzusszámlálás ) programozása**

Ha valamely zónát - vagy zónákat ' dupla impulzus ' típusúra programozott a 6.31 szerint, akkor ebben a részben állíthatja be azt az időtartamot amelyen belül két jelzésnek kell érkeznie ahhoz hogy riasztást váltson ki. ( ebben az esetben az is kiváltja a riasztást ha egy jelzés 10 mp.- nél hosszabb ideig fennáll.

Ha programozni akarja ezt a funkciót akkor lépjen be a Mérnöki Menü harmadik részébe és ott nyomja meg a 3.-gombot.

 **Dupl. Imp x 10 99** 

Ha ezt meg akarja változtatni akkor nyomja meg a NO- gombot, majd írja be a kívánt értéket.

## **Dupl. Imp x 10 >03**

A beírt értéket úgy kell értelmezni hogy annak tízszerese lesz az ' időablak ' .

Tehát ha pl. Dupl. Imp.x10 = 03 van beírva akkor az  $3x10 = 30$  másodpercet jelent.

Ha Dupl. Imp. x 10= 00 van beírva akkor a riasztás kiváltásához az kell hogy két ' Dupl. Imp. ' típusúra programozott zóna pontosan egyszerre adjon jelzést. Ezt ' sugár párosítás '- nak is hívják mivel ezt a módszert főleg aktív infrasorompók esetén alkalmazzák. Ha a beállított időablak több mint 00 másodperc akkor bármely két ' Dupl.Imp ' típusú zóna jelzést ad a beállított időablakon belül az riasztást okoz.

Ha bármelyik ' Dupl. Imp. ' tipusú zóna 10 mp.- nél hosszabb ideig folyamatosan jelzést ad az szintén riasztást okoz. Az időablakot 00 és 990 mp. közötti értékekre lehet beállítani. Ha beírta a megfelelő értéket nyomja meg a YES- t.

#### **A mérnöki menü negyedik része**

- **1 Hibajelzes**
- **2 Rele**

1 Hibajelzes A zónahiba - jelzés programozása

2 Rele A relékimenet programozása

#### **Hibajelzes**

Lépjenbe a mérnöki menü negyedik részébe és ott nyomja meg az 1. gombot.

 **Hiba**= **Ki Elesitheto**  Ebben az almenüben azt határozhatja meg , hogyan fog a központ a hibajelzésekre reagálni. FIGYELEM ! Az itt programozható hibajelzés csak a zónákra vonatkozik. Ennek semmi köze a rendszer egyéb hibajelzéseihez mint például a hálózati hiba vagy akkumulátor hiba. Zónahiba - jelzésről akkor beszélünk ha valamelyik zóna T- pontjára negatív feszültség került. A zónahiba figyelésnél a következő lehetőségek közül választhat. ;

- Nap -A hibajelzés akkor működik ha a központ ki van kapcsolva vagyis nappali üzemállapotban van. Ekkor megszólaltatja a belső szirénát és megjelenik a kijelzőn a hibát jelző zóna száma és neve.
- 24o 24 órás hibafigyelés. Ha a központ kikapcsolt állapotban van akkor a hiba belső hangjelzést elindítja és a kijelzőn is megjelenik a kiírás. Ha viszont élesített állapotban van akkor hiba esetén hangjelzést nem ad csak a memóriába kerül a hibaesemény. Kikapcsolás után egy figyelmeztető T! jel látható az LCD kijelző jobb fölső sarkában.
- Ki Hibajelzés kikapcsolva.
- Be Csak akkor van hibafigyelés ha a központot élesítették .Ekkor hangjelzést nem ad csak a memóriába kerül hibaesemény. Kikapcsolás után egy figyelmeztető T! jel látható az LCD kijelző jobb fölső sarkában.

NO - gomb többszöri megnyomásával lehet kiválasztani a megfelelő módot. Ha kiválasztotta nyomja meg a YES- gombot.

## **Hiba**= **Ki Elesitheto**

A második sor arra vonatkozik hogy zónahiba esetén élesíthető legyen -e a központ. NO megnyomásával választhat az Élesíthető - vagy a Nem Élesíthető - módok közül.

#### **Relé programozása**

Lépjen be a mérnöki könyvtár negyedik részébe és ott nyomja meg a 2. gombot

### **Rele**= **Szirena**

Itt azt lehet kiválasztani hogy mi vezérelje a beépített relé működését. Választási lehetőségek;

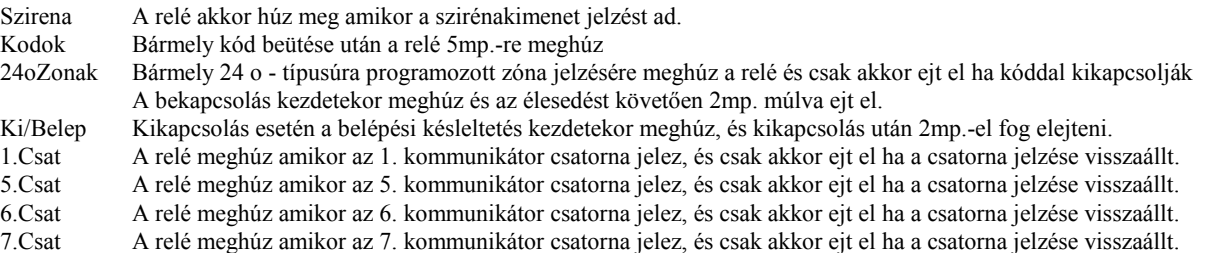

#### **7. A mérnöki kód programozása**

Ha befejezte a rendszer programozását akkor célszerű a mérnöki kód gyárilag beprogramozott értékét megváltoztatni. A mérnöki kódot úgy lehet megváltoztatni hogy először be kell lépni a Mérnöki Menübe

a jelenleg érvényes mérnöki kóddal , majd onnét visszalépni a felhasználói menübe a 0/ESC - gomb megnyomásával.

### **1= Prog 2 = Teszt 3= Mem 4 = Kilep**

Nyomja meg az 1-gombot.

 **1= Kod 2= Cseng 3= Ora 4= Mern** 

Nyomja meg az 1 - gombot.

 **Kod 00= Fogl /** 

Nyomja meg a NO- gombot kétszer.

 **Kod 00> /** 

Irja be az új kódszámot. Ha közben hibázna akkor írja be még egyszer, amíg a kijelzőn a kívánt számot nem látja. Ha ez rendben van akkor nyomja meg a YES gombot. A második sorba egy telefonszámot lehet beírni. Ha szerelői beavatkozásra van szükség akkor a központ ki fogja írni ezt a számot a kijelzőre.

## **Kod 00 56748 06 30 456999**

Ha végzett nyomja meg a YES gombot és ezzel a kódprogramozást befejezte de még van két menüpont ahová információkat írhat be.

## **Ceg Neve**

 **-** Itt beírhat egy 16 karakter hosszúságú szöveget ami lehet például a szerelő cég neve. Ha ezt beírta akkor ezek után a központ kikapcsolt üzemállapotában mindig ez a felirat fog megjelenni a kijelzőn Ha végzett nyomja meg a YES - t.

### **Abacus 72 helye** ∂

Itt szintén 16 karakter hosszúságban beírhatja azt hogy a központi egység hol van fölszerelve. Ezek után minden esetben amikor valaki a Mérnöki kóddal belép a Mérnöki Menübe , akkor a kijelzőn 5 másodpercre megjelenik az itt beírt felirat. Ez akkor lehet hasznos ha a későbbiekben egy olyan szerelőt küldenek ki aki nem ismeri a helyszint. Ha végzett nyomja meg a YES gombot.

### **8. A rendszer tesztelése**

A rendszer üzembe helyezése előtt célszerű bizonyos funkciókat letesztelni. Ehhez előbb lépjen be a felhasználói menübe a mérnöki kóddal. Ha felhasználói kóddal lép be ebbe a menübe akkor néhány funkció tesztelése tiltva van ( pl. kommunikátor , szabotázshurok ) Tehát lépjen be a felhasználói menübe.

```
 1= Prog 2 = Teszt 
 3= Mem 4 = Kilep
```
Nyomja meg a 2. gombot

 $1 = Z$ <sub>ona</sub>  $2 = Szir$  **3 = Komm 4= Aktiv** 

#### **8.1 Zónák tesztelése**

A tesztelési almenün belül válassza ki a zóna tesztelési funkciót ( 1= Zona ) vagyis nyomja meg az 1-es gombot. Ekkor a kijelzőn néhány másodpercig egy várakozó jelzést láthat.

### **Kerem Varjon**

### **Kikapcs. Mindet ?**

Ezen a ponton két féle lehetőség közül választhat: Vagy a NO- gombot nyomja meg és akkor minden zóna kész a tesztelésre ( ugyanez történik ha a 0/ESC gombot nyomja meg)

### **Teszt ok!**

Ebben az esetben végigjárhatja a védett területet és ahogy sorban aktivizálja a riasztórendszer érzékelőit ( elhalad a mozgásérzékelők előtt, kinyitja a védett nyílászárókat, stb. )úgy fogja a kijelző kiírni az éppen aktivizált zóna számát és elnevezését, és ezzel egyidejűleg a kezelőegység hangjelzője is jelez. A külső hangjelzés ilyenkor nem szólal meg , még akkor sem ha PA zónát , vagy szabotázskört aktivizált.( ha felhasználói kóddal lépett be a tesztmenübe akkor a PA zónák és szabotázskörök nem tesztelhetők.

A zónateszt végrehajtásának másik módja ha a ' KIKAPCS. MINDET? - kérdésre YES- el válaszol.

### **Tesz X! ok!**

Ezzel első lépésként most kikapcsolt minden zónát a tesztelésből, és ezek után lehetősége van arra hogy tetszés szerint mindíg csak azt az egyet kapcsolja vissza amelyiket éppen ki akarja próbálni. Ha pl. az 1.-es zónát akarja tesztelni akkor nyomja meg az 1-es gombot majd a YES- t.

#### **Tesz 01A ok!**

Ha újra ki akarja kapcsolni az 1-es zónát akkor nyomja meg újból az 1-es gombot majd a YES- gombot. Ha a tesztelés során véletlenül olyan számot ütött be amely nem létező zónaszám ( pl. 99 ) akkor előbb adjon a központnak egy olyan zónaszámot amely valós ( pl.01 ) és csak ezután tud kilépni a menüpontból. Ha végzett nyomja meg a 0/ESC gombot és visszalép a Teszt menübe

 **1=Zona 2=Sziren 3=Komm 4=Aktiv**

#### **8.2 Sziréna tesztelése**

A teszt menübe belépve nyomja meg a 2.-gombot

 **1**= **Szir 2**= **1A H 3**= **2A H 4**= **3Ahang**

1 - Külső hangjelző kimenet tesztelése

2- 1Alrendszer belső hangjelző kimenetének tesztelése

3- 2.Alrendszer belső hangjelző kimenetének tesztelése

4- 3.Alrendszer belső hangjelző kimenetének tesztelése

Ha megnyomja az 1. gombot akkor a külső szirénának meg kell szólalnia és csak akkor áll le ha a NO, 0/ESC, vagy a YES- gombok valamelyikét megnyomja.

Ha a 2 .vagy 3 vagy 4 gombok valamelyikét megnyomja akkor megjelenik egy almenü.

### **1**=**Reszl 2**=**Kilep 3**=**Belep 4**=**Riaszt**

1 - Belső hangjelzés részleges bekapcsoláskor

2 - Belső hangjelzés teljes bekapcsolás esetén ( a kilépési késleltetés ideje alatt )

3 - Belső hangjelzés , amit akkor ad a rendszer ha késleltetett zónán keresztül beléptek a védett területre.

4 - Belső hangjelzés riasztáskor.

A megfelelő számú gombok megnyomásával tudja a különböző hangjelzéseket letesztelni.

Nyomja meg a 0/ESC gombot ha ki akar lépni a funkcióból.

#### **8.3 Aktivitás vizsgálata**

Ha előzőleg zónatesztet hajtott végre akkor ezzel a funkcióval rögtön ellenőrizheti hogy a teszt folyamán mely zónák nem adtak jelzést vagy azért mert elfelejtette aktivizálni, vagy mert hibás az érzékelő. Nyomja meg a 4.-gombot.

#### **A< Aktiv 01-08 > B 2 12345678**

A fenti jelzés például azt jelenti hogy az első 8 közül a 2A zóna és az összes B zóna inaktív volt a tesztelés során. Ha a rendszerben nincs zóna osztó egyik zónán sem, akkor eleve csak A - jelű zónái vannak a központnak. A YES gomb megnyomásával tud továbblépni ha meg akarja tekinteni a következő 8 zóna aktivitását. Ha a tesztelést befejezte nyomja meg a 0/ESC - gombot és ezzel kilép a funkcióból.

A rendszer telepítése akkor tekinthető befejezettnek ha minden áramkör be van kötve , a központ programozását befejezte, a mérnöki kódot átprogramozta, és a rendszert letesztelte. Ekkor átadhatja a felhasználónak .Saját későbbi munkáját könnyíti meg ha a Felhasználói Leírás

alapján minden funkciót ,lehetséges jelzést és hibajelzést gondosan elmagyaráz az üzemeltetőnek.